## PRODUCT MANUAL

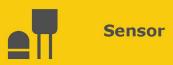

# CS230/CS231

## **Temperature Profilers**

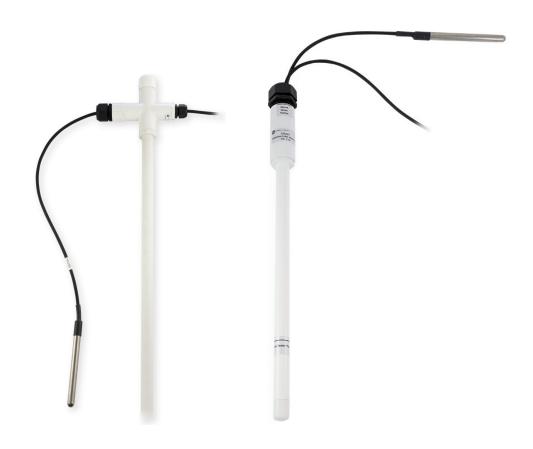

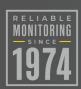

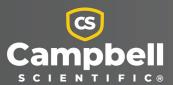

## Please read first

#### About this manual

Please note that this manual was produced by Campbell Scientific Inc. primarily for the North American market. Some spellings, weights and measures may reflect this. In addition, while most of the information in the manual is correct for all countries, certain information is specific to the North American market and so may not be applicable to European users. Differences include the U.S. standard external power supply details where some information (for example the AC transformer input voltage) will not be applicable for British/European use. Please note, however, that when a power supply adapter is ordered from Campbell Scientific it will be suitable for use in your country.

Reference to some radio transmitters, digital cell phones and aerials (antennas) may also not be applicable according to your locality. Some brackets, shields and enclosure options, including wiring, are not sold as standard items in the European market; in some cases alternatives are offered.

### Recycling information for countries subject to WEEE regulations 2012/19/EU

At the end of this product's life it should not be put in commercial or domestic refuse but sent for recycling. Any batteries contained within the product or used during the

products life should be removed from the product and also be sent to an appropriate recycling facility, per The Waste Electrical and Electronic Equipment (WEEE) Regulations 2012/19/EU. Campbell Scientific can advise on the recycling of the equipment and in some cases arrange collection and the correct disposal of it, although charges may apply for some items or territories. For further support, please contact Campbell Scientific, or your local agent.

# Table of contents

| 1. Introduction                                          | 1  |
|----------------------------------------------------------|----|
| 2. Precautions                                           | 1  |
| 3. Initial inspection                                    | 1  |
| 4. QuickStart                                            | 2  |
| 5. Overview                                              | 4  |
| 6. Specifications                                        | 5  |
| 7. Installation                                          | 6  |
| 7.1 Siting                                               | 6  |
| 7.2 Mounting                                             | 8  |
| 7.3 Wiring                                               | 8  |
| 7.4 Programming                                          | 9  |
| 7.4.1 SDI12Recorder() instruction                        | 9  |
| 7.4.2 Slow sequence program instructions                 | 9  |
| 8. Operation                                             | 10 |
| 8.1 Sensor measurements                                  | 10 |
| 8.1.1 SDI-12 addressing                                  | 11 |
| 8.1.2 Metadata                                           | 13 |
| 8.2 Long cables                                          | 13 |
| 8.3 Power conservation                                   | 14 |
| 9. Maintenance, calibration, and troubleshooting         | 14 |
| Appendix A. Importing Short Cut code into CRBasic Editor | 16 |
| Appendix B. SDI-12 sensor support                        | 17 |
| B.1 SDI-12 command basics                                | 17 |
| B.1.1 Acknowledge active command (a!)                    | 18 |
| B.1.2 Send identification command (al!)                  | 18 |
| B.1.3 Start verification command (aV!)                   | 19 |
| B.1.4 Address query command (?!)                         | 19 |
| B.1.5 Change address command (aAb!)                      | 19 |

| B.1.6 Start measurement commands (aM!)              | 19 |
|-----------------------------------------------------|----|
| B.1.7 Stopping a measurement command                | 20 |
| B.1.8 Send data command (aD0! aD9!)                 | 20 |
| B.1.9 Continuous measurement command (aR0! aR9!)    | 21 |
| B.2 SDI-12 transparent mode                         | 21 |
| B.2.1 Changing an SDI-12 address                    | 22 |
| B.3 References                                      | 24 |
| Appendix C. SGB3 electrical surge protector         | 25 |
| C.1 SGB3 3-line surge protector specifications      | 25 |
| C.2 SGB3 3-line surge protector mounting and wiring | 25 |

## 1. Introduction

The CS230/CS231 temperature profiler provides temperature measurements both in a rigid probe assembly and external probes using digital sensor technology. It uses the SDI-12 communication protocol to communicate with an SDI-12 recorder simplifying installation and programming.

### NOTE:

SGB3 Surge Protectors were shipped with older CS230 temperature profilers (serial numbers < 1162). Newer CS230s (serial numbers  $\ge$  1162) and all CS231s include built-in surge protection, and therefore do not need the SGB3. For more information, refer to SGB3 electrical surge protector (p. 25).

## 2. Precautions

- READ AND UNDERSTAND the Safety section at the back of this manual.
- Although the CS230/CS231 is designed to be a rugged and reliable device for field use, care should be taken when handling or moving it to avoid damage.
- There are no user-serviceable parts and disassembling the device will void the warranty.
- The black outer jacket of the cable is Santoprene® rubber. This compound was chosen for its resistance to temperature extremes, moisture, and UV degradation. However, this jacket will support combustion in air. It is rated as slow burning when tested according to U.L. 94 H.B. and will pass FMVSS302. Local fire codes may preclude its use inside buildings.

# 3. Initial inspection

- Upon receipt of the CS230/CS231, inspect the packaging and contents for damage. File damage claims with the shipping company.
- The model number and cable length are printed on a label at the connection end of the cable. Check this information against the shipping documents to ensure the expected product and cable length were received.

# 4. QuickStart

A video that describes data logger programming using *Short Cut* is available at: www.campbellsci.com/videos/cr1000x-data logger-getting-started-program-part-3 . *Short Cut* is an easy way to program your data logger to measure the sensor and assign data logger wiring terminals. *Short Cut* is available as a download on www.campbellsci.com . It is included in installations of *LoggerNet*, *RTDAQ*, and *PC400*.

The following procedure also shows using Short Cut to program the CS230/CS231.

- 1. Open *Short Cut* and click **Create New Program**.
- 2. Double-click the data logger model.
- 3. In the Available Sensors and Devices box, type CS231 or locate the sensor in the Sensors > Temperature folder. Double-click CS230/CS231 SDI-12 Temperature Profiler. Type the correct Starting SDI-12 Address for the first external probe or the top temperature point in the rigid probe if no external probes are included (SDI-12 addressing (p. 11)). Type the Number of Result Sensors.

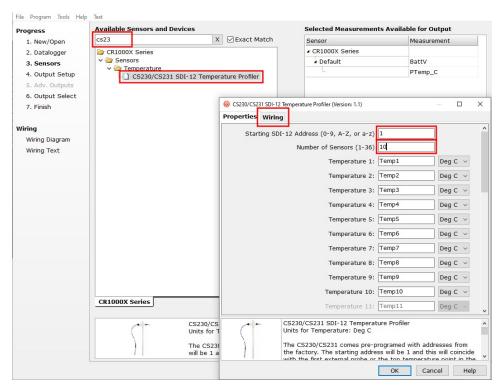

4. Click the **Wiring** tab to see how the sensor is to be wired to the data logger. Click **OK** after wiring the sensor.

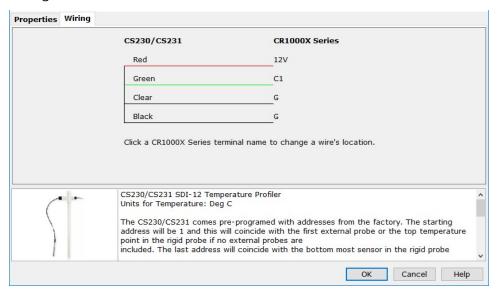

- 5. Repeat steps 3 and 4 for other sensors.
- 6. In Output Setup, type the scan rate, meaningful table names, and Data Output Storage Interval.

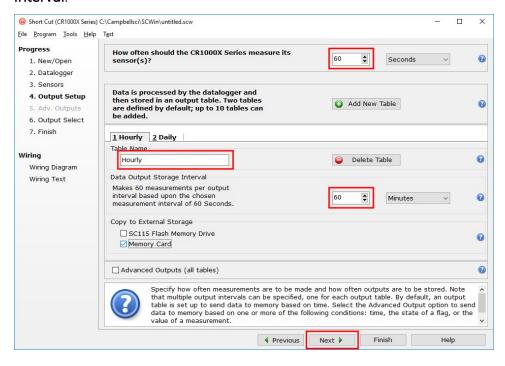

7. Select the measurement and its associated output option.

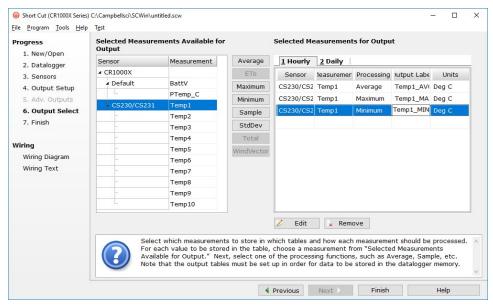

- 8. Click **Finish** and save the program. Send the program to the data logger if the data logger is connected to the computer.
- 9. If the sensor is connected to the data logger, check the output of the sensor in the data display in *LoggerNet*, *RTDAQ*, or *PC400* to make sure it is making reasonable measurements.

## 5. Overview

The CS231 offers the same precise temperature profiling as our CS230 SDI-12 Temperature Profiler, but designed for easier use in borehole and road applications. The two profilers have the same programming, wiring, and measurement specifications.

The CS230/CS231 temperature profiler uses digital sensor technology allowing for a simple 3-wire integration. The CS230/CS231 consists of a rigid probe assembly and up to four optional external temperature probes. The rigid probe assembly maintains the precise position of the temperature points within the profile, while protecting the temperature sensors in all mediums.

The CS230/CS231 is suited for a wide variety of applications and environments. The completely sealed probe assembly and external probes permits the CS230/CS231 to be used in roadbeds, soils, and water (snow and ice).

Examples of some applications include spring load adjustment, frost and permafrost monitoring, soil and water temperature profiling, and snowpack temperature profiling.

#### Features:

- Accurate and stable measurements
- Each sensor is individually addressed and referenced to its depth
- Low power consumption
- Digital SDI-12 output
- Compatible with the following data loggers: CR6, CR3000, CR1000X, CR800 Series, CR300 Series, CR1000

# 6. Specifications

Operating range: −55 to 85 °C

Accuracy

**Typical:**  $\pm 0.2$  °C over –40 to 85 °C,

Worst case:  $\pm 0.4$  °C over -40 to 85 °C;

±0.5 °C over -55 to -40 °C

(includes lifetime drift of sensor)

**Resolution:** 0.0078 °C

Output protocol: SDI-12 1.3

Measurement update interval: 1 s (automatic), occurs in quiescent mode

Warm-up time: 10 s

Time constant (ice bath)

**External probe:** 60 s

Tee sensor: 720 s

Second sensor from tee: 420 s

**Remainder of profiler:** 300 s

Maximum sensors per probe: 32 sensors in rigid probe assembly,

4 external sensors

External probe length: 45 cm (18 in)

Supply voltage: 9 to 28 VDC

### **Current Consumption**

Quiescent: # sensors • 1.0 mA (max)

Active (during SDI-12 communications): 20 mA + (# sensors • 1.0 mA)

Main diameter: 2.13 cm (0.84 in)

Maximum length: 3.0 m (118 in)

Maximum cable length: 152 m (500 ft)

Minimum sensor spacing: 5 cm (1.97 in) in rigid probe assembly

Ingress Protection: IP68

EU Declaration of Conformity: View at www.campbellsci.com/cs230-I

www.campbellsci.com/cs231-I☐

## 7. Installation

If you are programming your data logger with *Short Cut*, skip Wiring (p. 8) and Programming (p. 9). *Short Cut* does this work for you. See QuickStart (p. 2) for a *Short Cut* tutorial.

## 7.1 Siting

Install the CS230/CS231 directly in the medium that is to be measured. The types of medium that can be measured are varied, including soils, roadbeds, and water. To make the most representative measurement, it is important that consistent contact be made between the temperature profiler and the medium.

The location of the temperature profiler should be representative of the intended application. Typically, the first measurement point in the rigid assembly should have a minimum burial depth of 20 cm. This helps protect the sensor from damage in roadbed applications, and helps secure the sensor against frost heaving. Use the external probes for measurements at shallower depths. The external probes are sheathed in a stainless-steel housing to protect them against possible damage.

The installation depth of the rigid assembly is referenced at the first measurement point in the assembly (shown in Figure 7-1 (p. 7), Internal Sensor Position #4). This information needs be addressed as part of the sensor configuration process.

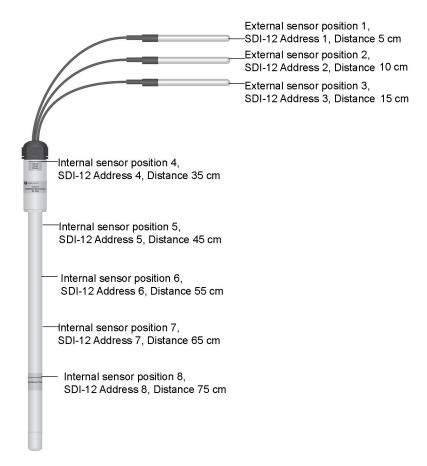

Figure 7-1. CS231 installation example with three external sensors and five internal sensors

#### NOTE:

Figure 7-1 (p. 7) is an example configuration with three external sensors and five internal sensors. Each profiler is custom built to the user's specific requirements.

Figure 7-2 (p. 7) shows the label for the first and last internal sensor locations.

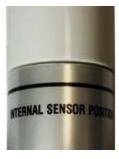

Figure 7-2. Internal sensor label

## 7.2 Mounting

Orient and secure the CS230/CS231 in the measurement medium. Keep materials removed during installation and use that material as backfill.

While installing the CS230/CS231, the depth must be referenced between the surface of the medium and the first measurement point in the assembly (shown in Figure 7-1 (p. 7), Internal Sensor Position #4). If the rigid assembly is not placed at the correct depth, all measurement depths will be out of place.

Install the external probes horizontally in the measurement medium. This helps ensure that the most representative measurement is taken at the given depth, and will not interfere with other nearby measurements.

Orient the signal and power cable of the CS230/CS231 towards the data logger to avoid loops or strain on the cable. Also use a suitable trench or conduit to protect the signal and power cable from damage.

## 7.3 Wiring

Table 7-1 (p. 8) provides the connections for the CS230/CS231 and Campbell Scientific data loggers. Refer to SGB3 electrical surge protector (p. 25) if the CS230 serial number is less than 1162.

| Table 7-1: Wire color, function, and data logger connections                          |               |                                                                  |  |
|---------------------------------------------------------------------------------------|---------------|------------------------------------------------------------------|--|
| Wire color                                                                            | Function      | Data logger connection terminal                                  |  |
| Red                                                                                   | Power         | 12V                                                              |  |
| Green                                                                                 | SDI-12 Signal | <b>C</b> or <b>U</b> <sup>1</sup> terminal configured for SDI-12 |  |
| Black                                                                                 | Power Ground  | G                                                                |  |
| Clear Shield <b>G</b>                                                                 |               |                                                                  |  |
| <sup>1</sup> U terminals are automatically configured by the measurement instruction. |               |                                                                  |  |

If multiple SDI-12 sensors are connected to a data logger, Campbell Scientific recommends using separate terminals when possible. For the CR6 and CR1000X, triggering conflicts may occur when a companion terminal is used for a triggering instruction such as **TimerInput()**, **PulseCount()**, or **WaitDigTrig()**. For example, if the CS230/CS231 is connected to C3 on a CR1000X, C4 cannot be used in the **TimerInput()**, **PulseCount()**, or **WaitDigTrig()** instructions.

## 7.4 Programming

**Short Cut** is the best source for up-to-date programming code for Campbell Scientific data loggers. If your data acquisition requirements are simple, you can probably create and maintain a data logger program exclusively with **Short Cut**. If your data acquisition needs are more complex, the files that **Short Cut** creates are a great source for programming code to start a new program or add to an existing custom program.

#### NOTE:

Short Cut cannot edit programs after they are imported and edited in CRBasic Editor.

A *Short Cut* tutorial is available in QuickStart (p. 2). If you wish to import *Short Cut* code into *CRBasic Editor* to create or add to a customized program, follow the procedure in Importing Short Cut code into CRBasic Editor (p. 16). Programming basics for CRBasic data loggers are provided in the following section. Downloadable example programs are available at www.campbellsci.com/downloads/cs230-cs231-example-programs .

## 7.4.1 SDI12Recorder() instruction

The **SDI12Recorder()** instruction is used to measure the temperature sensors in the CS230/CS231. This instruction sends a request to the sensor to make a measurement and then retrieves the measurement from the sensor. See Sensor measurements (p. 10) for more information.

For most data loggers, the SDI12Recorder() instruction has the following syntax:

SDI12Recorder(Destination, SDIPort, SDIAddress, "SDICommand", Multiplier, Offset, FillNAN, WaitonTimeout)

Each temperature sensor in the CS230/CS231 needs a unique SDI-12 address. For the SDIAddress, alphabetical characters need to be enclosed in quotes (for example, "A"). Also enclose the SDICommand in quotes as shown. The Destination parameter must be an array. The required number of values in the array depends on the command (Table 8-1 (p. 10)).

**FillNAN** and **WaitonTimeout** are optional parameters (refer to *CRBasic Help* for more information).

## 7.4.2 Slow sequence program instructions

Use the slow sequence program instructions when the CS230/CS231 measurements will exceed the program scan interval of the additional instruments included in the station. For example, if a

CS230/CS231 consists of 17 or more temperature sensors, the time required to poll all sensors and receive data can be greater than 5 seconds based on the 300 ms execution time for the aR0! command. For more details on the use of the slow sequence program instructions, reference the related *LoggerNet Help*, data logger manual, or the slow sequence program at www.campbellsci.com/downloads/cs230-cs231-example-programs .

# 8. Operation

## 8.1 Sensor measurements

The CS230/CS231 responds to the SDI-12 commands shown in Table 8-1 (p. 10). When power is supplied to the CS230/CS231, the internal electronics continuously measure temperature at a rate of approximately once per second. Every output measurement (aR0! or aM0!) obtained from the sensor is a running average of 10 consecutive readings. The accuracy specification is based on an average of 10 consecutive readings. Therefore, after initial power up, a delay of 10 s is recommended to obtain the best accuracy.

As the sensor is obtaining a measurement every second, Campbell Scientific recommends using the continuous measurement command (aR0!) to obtain the temperature readings. Using the aR0! commands reduces the time taken in comparison to the aM0! to obtain a reading via the SDI-12 protocol.

Outputs of both lifetime and user resettable minimum and maximum temperatures are also available during powered operation from each temperature point in the CS230/CS231. The user-resettable minimum and maximum temperatures can be used to monitor specific seasons or periods of measure, without having to review the entire data set. The lifetime minimum and maximum temperatures are used for maintenance and warranty records. The lifetime and user-resettable minimum and maximum temperature values are single 1-second readings.

| Table 8-1: SDI-12 commands |                                                     |                                                     |
|----------------------------|-----------------------------------------------------|-----------------------------------------------------|
| SDI-12<br>command          | Variable name                                       | Description                                         |
| aR0!                       | Temperature value                                   | Temperature – floating point (°C)                   |
| aR1!                       | Serial number, location number, depth value (in cm) | Serial number, location number, depth value (in cm) |
| aR2!                       | Read user resettable min temperature                | Min. temperature – floating point (°C)              |

| Table 8-1: SDI-12 commands |                                                |                                                                                                    |
|----------------------------|------------------------------------------------|----------------------------------------------------------------------------------------------------|
| SDI-12<br>command          | Variable name                                  | Description                                                                                                    |
| aR3!                       | Read user resettable max temperature           | Max. temperature – floating point (°C)                                                                                                    |
| aR4!                       | Read lifetime min temperature                  | Min. temperature – floating point (°C)                                                                                                    |
| aR5!                       | Read lifetime max temperature                  | Max. temperature – floating point (°C)                                                                                                    |
| aR6!                       | Read and reset user resettable min temperature | Min. temperature – floating point (°C). This value constitutes the minimum of all 1-second measurements taken since the previous aR6! command.                               |
| aR7!                       | Read and reset user resettable max temperature | Max. temperature – floating point (°C). This value constitutes the maximum of all 1-second measurements taken since the previous aR7! command.                               |
| aV!                        | Verification command                           | S1 = BootRom Signature<br>S2 = Firmware Signature                                                                                                    |
| aAb!                       | Change Address command                         | Valid addresses in sequence are:  1–9 / A–Z / a–z (no Address 0)  Sending a broadcast message with the address change "{" can correct units that have conflicting addresses. |
| aI!                        | SDI-12 Identification command                  | X13CAMPBELLCS230 1.0 SN:XXXXX                                                                                                    |

## 8.1.1 SDI-12 addressing

Each temperature sensor has a different default SDI-12 address. The starting address is 1 and coincides with the first external probe or the bottom temperature point in the rigid probe if an external probe is not included. The last address coincides with the bottom sensor in the rigid probe assembly.

If multiple SDI-12 sensors are connected to the data logger, Campbell Scientific recommends using separate terminals when possible. However, multiple SDI-12 sensors or multiple CS230/CS231 sensors can connect to the same data logger control or **U** terminal if they have different SDI-12 addresses. If changing the SDI-12 addresses, Campbell Scientific recommends

starting the readdressing process with the largest temperature sensor address to avoid duplicate addresses. Table 8-2 (p. 12) provides the SDI-12 addresses and positions.

#### NOTE:

Use the default SDI-12 addresses when possible. Inadvertently giving multiple sensors the same SDI-12 address will prevent the sensors from communicating. Use the  $aA\{!\}$  command, where a is the affected address to reset the affected sensors to their factory configured address value.

| Table 8-2: SDI-12 addresses and positions |               |               |
|-------------------------------------------|---------------|---------------|
| Numeric set                               | Uppercase set | Lowercase set |
| 1/1                                       | A / 10        | a / 36        |
| 2/2                                       | B / 11        | b/37          |
| 3/3                                       | C / 12        | c/38          |
| 4/4                                       | D / 13        | d/39          |
| 5/5                                       | E / 14        | e / 40        |
| 6/6                                       | F / 15        | f / 41        |
| 7/7                                       | G / 16        | g / 42        |
| 8/8                                       | H / 17        | h / 43        |
| 9/9                                       | 1/18          | i / 44        |
|                                           | J / 19        | j/45          |
|                                           | K/20          | k/46          |
|                                           | L / 21        | 1 / 47        |
|                                           | M / 22        | m / 48        |
|                                           | N / 23        | n / 49        |
|                                           | 0/24          | o / 50        |
|                                           | P/25          | p / 51        |
|                                           | Q/26          | q / 52        |
|                                           | R / 27        | r/53          |
|                                           | S/28          | s / 54        |
|                                           | T/29          | t/55          |

| Table 8-2: SDI-12 addresses and positions |               |                              |
|-------------------------------------------|---------------|------------------------------|
| Numeric set                               | Uppercase set | Lowercase set                |
|                                           | U/30          | u / 56                       |
|                                           | V / 31        | v / 57                       |
|                                           | W/32          | w / 58                       |
|                                           | X/33          | x / 59                       |
|                                           | Y/34          | y / 60                       |
|                                           | Z/35          | a / 61                       |
|                                           |               | { – reset to factory address |

## 8.1.2 Metadata

Every temperature point in a probe includes the following metadata, which can be retrieved using the **aR1!** SDI-12 command. This information can be used to identify details of the temperature probe and its individual temperature points.

| Table 8-3: Metadata details |               |                                                                                                    |
|-----------------------------|---------------|----------------------------------------------------------------------------------------------------|
| Name                        | Value range   | Description                                                                                                    |
| Serial<br>Number            | 0 to 65534    | The serial number that is unique to each probe unit.                                                                                                    |
| Location<br>Number          | 1 to 255      | Each temperature sensor within a probe is assigned its own unique location number which by default is in relation to the SDI-12 address (see Table 8-1 (p. 10)).                                                                                                    |
| Depth<br>Value              | 0 to 65535 cm | The distance values in centimeters (cm). These are intended to reflect the profile distances. Typically, the top most temperature point would be designated as 0 cm and if the next temperature point below was 10 cm away, then its distance value would be 10 cm. Users may designate other starting values. These can be configured at the time of ordering. |

## 8.2 Long cables

As the measurement data is transferred between the temperature profiler and data logger digitally, there are no offset errors incurred with increasing cable length as seen with analog

sensors. However, with long enough cable lengths, the digital communications will break down, resulting in either no response from the sensor or corrupted readings. The original SDI-12 standard specifies the maximum total cable length for the cable as being 61 m (200 ft), but we are able to exceed this limit by:

- Using low capacitance, low resistance, screened cable
- Ensuring that the power ground cable has low resistance and is connected to the same ground reference as the data logger control or **U** terminals

## 8.3 Power conservation

The CS230/CS231 draws less than 1 mA of current per sensor between polling sessions from its 12 V supply. In many applications, this is minimal compared to overall system power use, so the sensor can be permanently powered to avoid the warm-up period.

In low power applications, you can switch the power on a minimum of 10 s (allowing for the warm-up period) before polling the CS230/CS231. This switching can be achieved in different ways depending on the type and model of your data logger. If available, the switched 12 V output of the data logger can be used.

# 9. Maintenance, calibration, and troubleshooting

The CS230/CS231 probe requires no maintenance nor calibration. The following are symptoms and possible corrections.

Symptom: -9999 or NAN for temperature

- 1. Verify the green wire is connected to the control terminal specified by the SDI-12 measurement instruction.
- 2. Verify the red power wire is connected to a 12V terminal; check the voltage with a digital volt meter. If a switched 12V terminal is used, temporarily connect the red wire to a 12V terminal (non-switched) for test purposes.

Symptom: Sensor won't respond to command

- 1. Expected address not used or has been changed.
  - a. Confirm all addresses in use with the aI! command to determine the individual addresses of each temperature sensor.
- 2. Expected sensor address has been to match another sensor address already in use.
  - a. When readdressing temperature sensors, you must avoid giving multiple sensors the same address. If this does occur, you will no longer be able to communicate with these sensors. Use the aA{! command, where a is the affected address. This will reset the affected sensors to their factory configured address value. For example, if two sensors have address 2, sending 2A{! will reset both sensors to the original addresses.

# Appendix A. Importing Short Cut code into CRBasic Editor

**Short Cut** creates a .DEF file that contains wiring information and a program file that can be imported into **CRBasic Editor**. By default, these files reside in the C:\campbellsci\SCWin folder. Import **Short Cut** program file and wiring information into **CRBasic Editor**:

1. Create the *Short Cut* program, then save it. Click the *Advanced* tab then the *CRBasic Editor* button. Your program file will open in CRBasic with a generic name. Provide a meaningful name and save the CRBasic program. This program can now be edited for additional refinement.

#### NOTE:

Once the file is edited with *CRBasic Editor*, *Short Cut* can no longer be used to edit the program.

- 2. To add the *Short Cut* wiring information into the new CRBasic program, open the .DEF file located in the C:\campbellsci\SCWin folder. Copy the wiring information found at the beginning of the .DEF file.
- 3. Go into the CRBasic program and paste the wiring information at the beginning of the program.
- 4. In the CRBasic program, highlight the wiring information, right-click, and select **Comment Block**. This adds an apostrophe (') to the beginning of each of the highlighted lines, which instructs the data logger compiler to ignore those lines when compiling. The **Comment Block** feature is demonstrated at about 5:10 in the CRBasic | Features video .

# Appendix B. SDI-12 sensor support

SDI-12, Serial Data Interface at 1200 baud, is a protocol developed to simplify sensor and data logger compatibility. Only three wires are necessary — serial data, ground, and 12 V. With unique addresses, multiple SDI-12 sensors can connect to a single SDI-12 terminal on a Campbell Scientific data logger.

This appendix discusses the structure of SDI-12 commands and the process of querying SDI-12 sensors. For more detailed information, refer to version 1.4 of the SDI-12 protocol, available at www.sdi-12.org  $\Box$ .

For additional information, refer to the SDI-12 Sensors | Transparent Mode and SDI-12 Sensors | Watch or Sniffer Mode videos.

## B.1 SDI-12 command basics

SDI-12 commands have three components:

- Sensor address (a) a single character and the first character of the command. Use the default address of zero (0) unless multiple sensors are connected to the same port.
- Command body an upper case letter (the "command"), optionally followed by one or more alphanumeric qualifiers.
- Command termination (!) an exclamation mark.

An active sensor responds to each command. Responses have several standard forms and always terminate with <CR><LF> (carriage return and line feed). Standard SDI-12 commands are listed in Table B-1 (p. 17).

| Table B-1: Campbell Scientific sensor SDI-12 command and response set |         |                                            |
|-----------------------------------------------------------------------|---------|--------------------------------------------|
| Name                                                                  | Command | Response <sup>1</sup>                      |
| Acknowledge Active                                                    | a!      | a <cr><lf></lf></cr>                       |
| Send Identification                                                   | aI!     | allcccccccmmmmmwvvxxxxx <cr><lf></lf></cr> |
| Start Verification                                                    | aV!     | atttn <cr><lf></lf></cr>                   |

| Table B-1: Campbell Scientific sensor SDI-12 command and response set                                       |                 |                          |
|----------------------------------------------------------------------------------------------------|-----------------|--------------------------|
| Name                                                                                                    | Command         | Response <sup>1</sup>    |
| Address Query                                                                                               | ?!              | a <cr><lf></lf></cr>     |
| Change Address                                                                                              | aAb!            | b <cr><lf></lf></cr>     |
| Start Measurement                                                                                           | aM!<br>aM1!aM9! | atttn <cr><lf></lf></cr> |
| Send Data aD0!aD9! a <values><cr><lf> or a<values><crc><cr><lf></lf></cr></crc></values></lf></cr></values> |                 |                          |
| <sup>1</sup> Information on each of these commands is given in the following sections.                      |                 |                          |

## B.1.1 Acknowledge active command (a!)

The Acknowledge Active command (a!) is used to test a sensor on the SDI-12 bus. An active sensor responds with its address.

## B.1.2 Send identification command (al!)

Sensor identifiers are requested by issuing command aI!. The reply is defined by the sensor manufacturer but usually includes the sensor address, SDI-12 version, manufacturer's name, and sensor model information. Serial number or other sensor specific information may also be included.

| aI!                                                                                                    | allcccccccmmmmmvvvxxxxx < CR > < LF >                                                                                                    |
|----------------------------------------------------------------------------------------------------|----------------------------------------------------------------------------------------------------|
| а                                                                                                    | Sensor SDI-12 address                                                                                                    |
| II                                                                                                    | SDI-12 version number (indicates compatibility)                                                                                                  |
| ccccccc                                                                                                | 8-character vendor identification                                                                                                    |
| mmmmmm                                                                                                 | 6 characters specifying the sensor model                                                                                                    |
| VVV                                                                                                    | 3 characters specifying the sensor version (operating system)                                                                                    |
| xxxxx                                                                                                  | Up to 13 optional characters used for a serial number or other specific sensor information that is not relevant for operation of the data logger |
| <cr><lf></lf></cr>                                                                                     | Terminates the response                                                                                                    |
| Source: SDI-12: A Serial-Digital Interface Standard for Microprocessor-Based Sensors (see References). |                                                                                                    |

## B.1.3 Start verification command (aV!)

The response to a Start Verification command can include hardware diagnostics, but like the **aI!** command, the response is not standardized.

Command: aV!

Response: atttn < CR > < LF >

a = sensor address

ttt = time, in seconds, until verification information is available

n = the number of values to be returned when one or more subsequent **D!** commands are issued

## B.1.4 Address query command (?!)

Command ?! requests the address of the connected sensor. The sensor replies to the query with the address, a. This command should only be used with one sensor on the SDI-12 bus at a time.

## B.1.5 Change address command (aAb!)

Multiple SDI-12 sensors can connect to a single SDI-12 terminal on a data logger. Each device on a single terminal must have a unique address.

A sensor address is changed with command aAb!, where a is the current address and b is the new address. For example, to change an address from 0 to 2, the command is 0A2!. The sensor responds with the new address b, which in this case is 2.

#### NOTE:

Only one sensor should be connected to a particular terminal at a time when changing addresses.

## B.1.6 Start measurement commands (aM!)

A measurement is initiated with the M! command. The response to each command has the form atttn < CR > < LF >, where

a = sensor address

ttt = time, in seconds, until measurement data is available. When the data is ready, the sensor notifies the data logger, and the data logger begins issuing **D** commands.

n = the number of values returned when one or more subsequent **D** commands are issued. For the **aM!** command, n is an integer from 0 to 9.

When the aM! is issued, the data logger pauses its operation and waits until either it receives the data from the sensor or the time, ttt, expires. Depending on the scan interval of the data logger program and the response time of the sensor, this may cause skipped scans to occur. In this case make sure your scan interval is longer than the longest measurement time (ttt).

| Table B-2: Example aM! sequence |                                                                                                    |  |
|---------------------------------|----------------------------------------------------------------------------------------------------|--|
| OM!                             | The data logger makes a request to sensor 0 to start a measurement.                                                          |  |
| 00352 <cr><lf></lf></cr>        | Sensor 0 immediately indicates that it will return two values within the next 35 seconds.                                    |  |
| 0 <cr><lf></lf></cr>            | Within 35 seconds, sensor 0 indicates that it has completed the measurement by sending a service request to the data logger. |  |
| 0D0!                            | The data logger immediately issues the first <b>D</b> command to collect data from the sensor.                               |  |
| 0+.859+3.54 <cr><lf></lf></cr>  | The sensor immediately responds with the sensor address and the two values.                                                  |  |

## B.1.7 Stopping a measurement command

A measurement command (M!) is stopped if it detects a break signal before the measurement is complete. A break signal is sent by the data logger before most commands.

A concurrent measurement command (C!) is aborted when another valid command is sent to the sensor before the measurement time has elapsed.

## B.1.8 Send data command (aD0! ... aD9!)

The Send Data command requests data from the sensor. It is issued automatically with every type of measurement command (aM!, aMC!, aC!, aCC!). When the measurement command is aM! or aMC!, the data logger issues the aDO! command once a service request has been received from the sensor or the reported time has expired. When the data logger is issuing concurrent commands (aC! or aCC!), the Send Data command is issued after the required time has elapsed (no service request will be sent by the sensor). In transparent mode (see SDI-12 transparent mode (p. 21)), the user asserts this command to obtain data.

Depending on the type of data returned and the number of values a sensor returns, the data logger may need to issue aD0! up to aD9! to retrieve all data. A sensor may return up to 35

characters of data in response to a **D** command that follows an **M!** or **MC!** command. A sensor may return up to 75 characters of data in response to a **D** command that follows a **C!** or **CC!** command. Data values are separated by plus or minus signs.

```
Command: aD0! (aD1! ... aD9!)
```

Response: a<values><CR><LF> or a<values><CRC><CR><LF>

where:

a =the sensor address

< values > = values returned with a polarity sign (+ or -)

 $\langle CR \rangle \langle LF \rangle$  = terminates the response

 $\langle CRC \rangle = 16$ -bit CRC code appended if data was requested with aMC! or aCC!.

## B.1.9 Continuous measurement command (aR0! ... aR9!)

Sensors that are able to continuously monitor the phenomena to be measured can be read directly with the R commands (R0! ... R9!). The response to the R commands mirrors the Send Data command (aD0!). A maximum of 75 characters can be returned in the <*values*> part of the response to the R command.

## B.2 SDI-12 transparent mode

System operators can manually interrogate and enter settings in probes using transparent mode. Transparent mode is useful in troubleshooting SDI-12 systems because it allows direct communication with probes. Data logger security may need to be unlocked before activating the transparent mode.

Transparent mode is entered while the computer is communicating with the data logger through a terminal emulator program. It is accessed through Campbell Scientific data logger support software or other terminal emulator programs. Data logger keyboards and displays cannot be used.

The terminal emulator is accessed by navigating to the **Tools** list in **PC400** or the **Datalogger** list in the **Connect** screen of **LoggerNet**.

Watch videos/sdi12-sensors-transparent-mode 

from our website.

Data loggers from other manufacturers will also have a transparent mode. Refer to those manuals on how to use their transparent mode.

The following examples show how to enter transparent mode and change the SDI-12 address of an SDI-12 sensor. The steps shown in Changing an SDI-12 address (p. 22) are used with most Campbell Scientific data loggers.

## B.2.1 Changing an SDI-12 address

This example was done with a CR1000X, but the steps are only slightly different for CR6, CR3000, CR800-series, CR300-series, CR1000 data loggers.

- 1. Connect an SDI-12 sensor to the CR1000X.
- 2. Open *Device Configuration* utility.
- 3. Under **Device Type**, type the data logger model and double-click on the model type. This example uses a CR1000X directly connected to the computer USB port.
- 4. Select the correct Communication Port and click Connect.

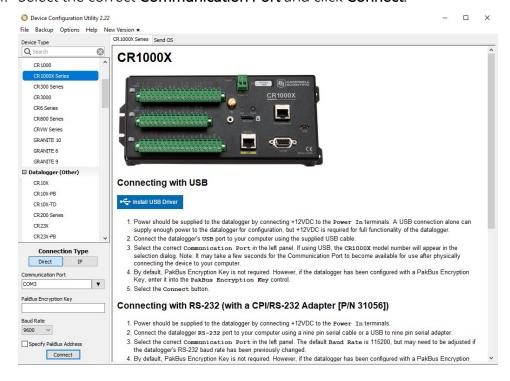

5. Click the **Terminal** tab.

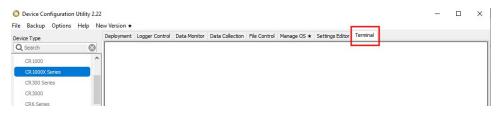

6. Select All Caps Mode.

| ✓ All Caps | Echo Input | Pause | Start Export | Send File |
|------------|------------|-------|--------------|-----------|
|            | (2) TO (2) | 100   |              |           |

7. Press Enter until the data logger responds with the data logger (CR1000X>) prompt.

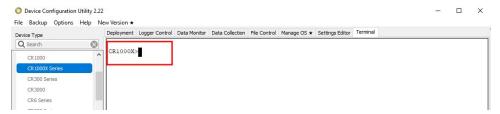

- 8. Type SDI12 and press Enter.
- At the Select SDI12 Port prompt, type the number corresponding to the control port where
  the sensor is connected and press Enter. In this example the sensor is connected to C3. The
  response Entering SDI12 Terminal indicates that the sensor is ready to accept SDI-12
  commands.

```
CR1000X>
CR1000X>SDI12
1: C1
2: C3
3: C5
4: C7
Select SDI12 Port: 2
```

10. To query the sensor for its current SDI-12 address, type ?! and press Enter. The sensor responds with its SDI-12 address. If no characters are typed within 60 seconds, the mode is exited. In that case, simply type SDI12 again, press Enter, and type the correct control port number when prompted.

?!

11. To change the SDI-12 address, type **aAb!**, where **a** is the current address from the previous step and **b** is the new address. Press **Enter**. The sensor changes its address and responds with the new address. In the following example, the sensor address is changed from 0 to B. **SDI12** 

SDI12>0AB!B

12. To exit SDI-12 transparent mode, click Close Terminal.

## NOTE:

The transparent mode for the CR6, CR3000, CR800-series, CR300-series, and CR1000 data loggers is similar to that shown for the CR1000X.

## B.3 References

SDI-12 Support Group. SDI-12: A Serial-Digital Interface Standard for Microprocessor-Based Sensors – Version 1.4. River Heights, UT: SDI-12 Support Group, 2017. https://sdi-12.org/specification ☑.

# Appendix C. SGB3 electrical surge protector

SGB3 Surge Protectors (Figure C-1 (p. 25)) were required with older CS230 temperature profilers (serial numbers < 1162). Newer CS230 (serial numbers  $\ge$  1162) and all CS231 profilers include built-in surge protection, and therefore do not need the SGB3.

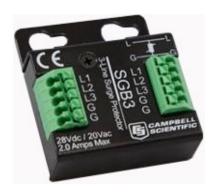

Figure C-1. SGB3 3-line surge protector

## C.1 SGB3 3-line surge protector specifications

Operating range: -55 to 85 °C

Maximum voltage: ±28 VDC / 20 VAC

(L1, L2, L3 with respect to G terminals)

**Maximum current:** 2 A per terminal, 4 A total

(requires both ground terminals for return current)

Maximum rated surge: 1200 A (8/20 μs)

# C.2 SGB3 3-line surge protector mounting and wiring

Older CS230 profilers were shipped with the SGB3, a 2-ft cable for connecting the SGB3 to the data logger, and two pan Phillips screws and two grommets for mounting the SGB3 to an enclosure backplate. The case of the SGB3 is suited for mounting to a back plate with 1 inch on center spacing.

Table C-1 (p. 26) provides the connections for the SGB3 surge protector, CS230, and Campbell Scientific data loggers.

Table C-1: Wire color, function, and connections to the SGB3 and data logger

| CS230 wire color | Function      | SGB3 connection<br>terminal | Data logger connection<br>terminal <sup>1</sup>                  |
|------------------|---------------|-----------------------------|------------------------------------------------------------------|
| Red              | Power         | L1                          | 12V                                                              |
| Green            | SDI-12 Signal | L2                          | <b>C</b> or <b>U</b> <sup>2</sup> terminal configured for SDI-12 |
| Black            | Power Ground  | G                           | G                                                                |
| Clear            | Shield        | G                           | G                                                                |

<sup>&</sup>lt;sup>1</sup> The SGB3 connects to the data logger using the 2 ft cable shipped with the CS230.

If multiple SDI-12 sensors are connected to a data logger, Campbell Scientific recommends using separate terminals when possible. For the CR6 and CR1000X, triggering conflicts may occur when a companion terminal is used for a triggering instruction such as <code>TimerInput()</code>, <code>PulseCount()</code>, or <code>WaitDigTrig()</code>. For example, if the CS230/CS231 is connected to C3 on a CR1000X, C4 cannot be used in the <code>TimerInput()</code>, <code>PulseCount()</code>, or <code>WaitDigTrig()</code> instructions.

<sup>&</sup>lt;sup>2</sup> U terminals are automatically configured by the measurement instruction.

# Limited warranty

Covered equipment is warranted/guaranteed against defects in materials and workmanship under normal use and service for the period listed on your sales invoice or the product order information web page. The covered period begins on the date of shipment unless otherwise specified. For a repair to be covered under warranty, the following criteria must be met:

- 1. There must be a defect in materials or workmanship that affects form, fit, or function of the device.
- 2. The defect cannot be the result of misuse.
- 3. The defect must have occurred within a specified period of time; and
- 4. The determination must be made by a qualified technician at a Campbell Scientific Service Center/ repair facility.

The following is not covered:

- 1. Equipment which has been modified or altered in any way without the written permission of Campbell Scientific.
- 2. Batteries; and
- 3. Any equipment which has been subjected to misuse, neglect, acts of God or damage in transit.

Campbell Scientific regional offices handle repairs for customers within their territories. Please see the back page of the manual for a list of regional offices or visit www.campbellsci.com/contact to determine which Campbell Scientific office serves your country. For directions on how to return equipment, see Assistance.

Other manufacturer's products, that are resold by Campbell Scientific, are warranted only to the limits extended by the original manufacturer.

CAMPBELL SCIENTIFIC EXPRESSLY DISCLAIMS AND EXCLUDES ANY IMPLIED WARRANTIES OF

MERCHANTABILITY OR FITNESS FOR A PARTICULAR PURPOSE. Campbell Scientific hereby disclaims, to the fullest extent allowed by applicable law, any and all warranties and conditions with respect to the products, whether express, implied, or statutory, other than those expressly provided herein.

Campbell Scientific will, as a default, return warranted equipment by surface carrier prepaid. However, the method of return shipment is at Campbell Scientific's sole discretion. Campbell Scientific will not reimburse the claimant for costs incurred in removing and/or reinstalling equipment. This warranty and the Company's obligation thereunder is in lieu of all other

warranties, expressed or implied, including those of suitability and fitness for a particular purpose. Campbell Scientific is not liable for consequential damage.

In the event of any conflict or inconsistency between the provisions of this Warranty and the provisions of Campbell Scientific's Terms, the provisions of Campbell Scientific's Terms shall prevail. Furthermore, Campbell Scientific's Terms are hereby incorporated by reference into this Warranty. To view Terms and conditions that apply to Campbell Scientific, Logan, UT, USA, see Terms and Conditions . To view terms and conditions that apply to Campbell Scientific offices outside of the United States, contact the regional office that serves your country.

# Assistance

Products may not be returned without prior authorization. Please inform us before returning equipment and obtain a **return material authorization (RMA) number** whether the repair is under warranty/guarantee or not. See Limited warranty for information on covered equipment.

Campbell Scientific regional offices handle repairs for customers within their territories. Please see the back page of the manual for a list of regional offices or visit www.campbellsci.com/contact to determine which Campbell Scientific office serves your country.

When returning equipment, a RMA number must be clearly marked on the outside of the package. Please state the faults as clearly as possible. Quotations for repairs can be given on request.

It is the policy of Campbell Scientific to protect the health of its employees and provide a safe working environment. In support of this policy, when equipment is returned to Campbell Scientific, Logan, UT, USA, it is mandatory that a "Declaration of Hazardous Material and Decontamination" form be received before the return can be processed. If the form is not received within 5 working days of product receipt or is incomplete, the product will be returned to the customer at the customer's expense. For details on decontamination standards specific to your country, please reach out to your regional Campbell Scientific office.

#### NOTE:

All goods that cross trade boundaries may be subject to some form of fee (customs clearance, duties or import tax). Also, some regional offices require a purchase order upfront if a product is out of the warranty period. Please contact your regional Campbell Scientific office for details.

# Safety

DANGER — MANY HAZARDS ARE ASSOCIATED WITH INSTALLING, USING, MAINTAINING, AND WORKING ON OR AROUND TRIPODS, TOWERS, AND ANY ATTACHMENTS TO TRIPODS AND TOWERS SUCH AS SENSORS, CROSSARMS, ENCLOSURES, ANTENNAS, ETC. FAILURE TO PROPERLY AND COMPLETELY ASSEMBLE, INSTALL, OPERATE, USE, AND MAINTAIN TRIPODS, TOWERS, AND ATTACHMENTS, AND FAILURE TO HEED WARNINGS, INCREASES THE RISK OF DEATH, ACCIDENT, SERIOUS INJURY, PROPERTY DAMAGE, AND PRODUCT FAILURE. TAKE ALL REASONABLE PRECAUTIONS TO AVOID THESE HAZARDS. CHECK WITH YOUR ORGANIZATION'S SAFETY COORDINATOR (OR POLICY) FOR PROCEDURES AND REQUIRED PROTECTIVE EQUIPMENT PRIOR TO PERFORMING ANY WORK.

Use tripods, towers, and attachments to tripods and towers only for purposes for which they are designed. Do not exceed design limits. Be familiar and comply with all instructions provided in product manuals. Manuals are available at <a href="https://www.campbellsci.com">www.campbellsci.com</a> You are responsible for conformance with governing codes and regulations, including safety regulations, and the integrity and location of structures or land to which towers, tripods, and any attachments are attached. Installation sites should be evaluated and approved by a qualified engineer. If questions or concerns arise regarding installation, use, or maintenance of tripods, towers, attachments, or electrical connections, consult with a licensed and qualified engineer or electrician.

#### General

- Protect from over-voltage.
- Protect electrical equipment from water.
- Protect from electrostatic discharge (ESD).
- Protect from lightning.
- Prior to performing site or installation work, obtain required approvals and permits. Comply with all governing structure-height regulations, such as those of the FAA in the USA.
- Use only qualified personnel for installation, use, and maintenance of tripods and towers, and any attachments to tripods and towers. The use of licensed and qualified contractors is highly recommended.
- Read all applicable instructions carefully and understand procedures thoroughly before beginning work.
- Wear a hardhat and eye protection, and take other appropriate safety precautions while working on or around tripods and towers.
- Do not climb tripods or towers at any time, and prohibit climbing by other persons. Take reasonable precautions to secure tripod and tower sites from trespassers.
- Use only manufacturer recommended parts, materials, and tools.

#### Utility and Electrical

- You can be killed or sustain serious bodily injury if the tripod, tower, or attachments you are installing, constructing, using, or maintaining, or a tool, stake, or anchor, come in contact with overhead or underground utility lines.
- Maintain a distance of at least one-and-one-half times structure height, 6 meters (20 feet), or the distance required by applicable law, whichever is greater, between overhead utility lines and the structure (tripod, tower, attachments, or tools).
- Prior to performing site or installation work, inform all utility companies and have all underground utilities marked.
- Comply with all electrical codes. Electrical equipment and related grounding devices should be installed by a licensed and qualified electrician.
- Only use power sources approved for use in the country of installation to power Campbell Scientific devices.

#### Elevated Work and Weather

- Exercise extreme caution when performing elevated work.
- Use appropriate equipment and safety practices.
- During installation and maintenance, keep tower and tripod sites clear of un-trained or non-essential personnel. Take precautions to prevent elevated tools and objects from dropping.
- Do not perform any work in inclement weather, including wind, rain, snow, lightning, etc.

#### Internal Battery

- Be aware of fire, explosion, and severe-burn hazards.
- Misuse or improper installation of the internal lithium battery can cause severe injury.

• Do not recharge, disassemble, heat above 100 °C (212 °F), solder directly to the cell, incinerate, or expose contents to water. Dispose of spent batteries properly.

#### Use and disposal of batteries

- Where batteries need to be transported to the installation site, ensure they are packed to prevent the battery terminals shorting which could cause a fire or explosion. Especially in the case of lithium batteries, ensure they are packed and transported in a way that complies with local shipping regulations and the safety requirements of the carriers involved.
- When installing the batteries follow the installation instructions very carefully. This is to avoid risk of damage to the equipment caused by installing the wrong type of battery or reverse connections.
- When disposing of used batteries, it is still important to avoid the risk of shorting. Do not dispose of the batteries in a fire as there is risk of explosion and leakage of harmful chemicals into the environment. Batteries should be disposed of at registered recycling facilities.

#### Avoiding unnecessary exposure to radio transmitter radiation

• Where the equipment includes a radio transmitter, precautions should be taken to avoid unnecessary exposure to radiation from the antenna. The degree of caution required varies with the power of the transmitter, but as a rule it is best to avoid getting closer to the antenna than 20 cm (8 inches) when the antenna is active. In particular keep your head away from the antenna. For higher power radios (in excess of 1 W ERP) turn the radio off when servicing the system, unless the antenna is installed away from the station, e.g. it is mounted above the system on an arm or pole.

#### Maintenance

- Periodically (at least yearly) check for wear and damage, including corrosion, stress cracks, frayed cables, loose cable clamps, cable tightness, etc. and take necessary corrective actions.
- Periodically (at least yearly) check electrical ground connections.

WHILE EVERY ATTEMPT IS MADE TO EMBODY THE HIGHEST DEGREE OF SAFETY IN ALL CAMPBELL SCIENTIFIC PRODUCTS, THE CUSTOMER ASSUMES ALL RISK FROM ANY INJURY RESULTING FROM IMPROPER INSTALLATION, USE, OR MAINTENANCE OF TRIPODS, TOWERS, OR ATTACHMENTS TO TRIPODS AND TOWERS SUCH AS SENSORS, CROSSARMS, ENCLOSURES, ANTENNAS, ETC.

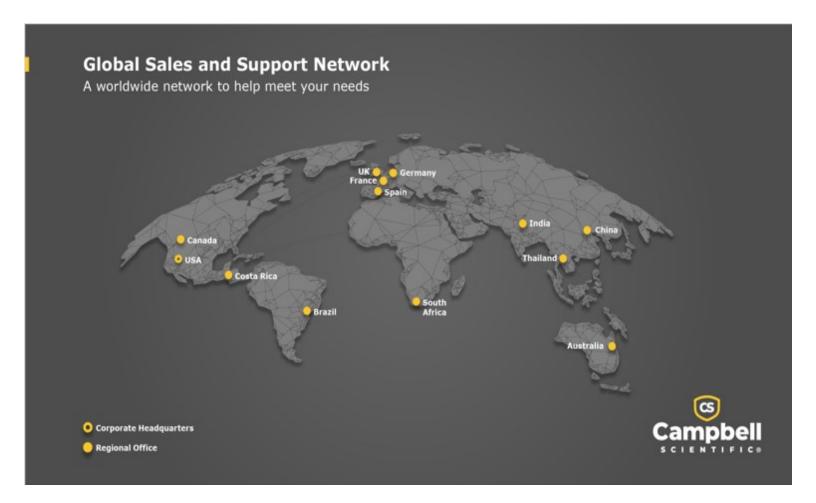

#### **Campbell Scientific Regional Offices**

#### Australia

Location: Garbutt, QLD Australia Phone: 61.7.4401.7700

Email: info@campbellsci.com.au Website: www.campbellsci.com.au

#### Brazil

Location: São Paulo, SP Brazil Phone: 11.3732.3399

Email: vendas@campbellsci.com.br Website: www.campbellsci.com.br

#### Canada

Location: Edmonton, AB Canada

*Phone:* 780.454.2505

Email: dataloggers@campbellsci.ca
Website: www.campbellsci.ca

#### China

Location: Beijing, P. R. China Phone: 86.10.6561.0080

Email: info@campbellsci.com.cn
Website: www.campbellsci.com.cn

#### Costa Rica

Location: San Pedro, Costa Rica
Phone: 506.2280.1564

Email: info@campbellsci.cc
Website: www.campbellsci.cc

#### France

Location: Montrouge, France
Phone: 0033.0.1.56.45.15.20
Email: info@campbellsci.fr
Website: www.campbellsci.fr

#### Germany

Location:Bremen, GermanyPhone:49.0.421.460974.0Email:info@campbellsci.deWebsite:www.campbellsci.de

#### India

Location: New Delhi, DL India Phone: 91.11.46500481.482 Email: info@campbellsci.in Website: www.campbellsci.in

### South Africa

Location: Stellenbosch, South Africa

Phone: 27.21.8809960

Email: sales@campbellsci.co.za
Website: www.campbellsci.co.za

#### Spain

Location:Barcelona, SpainPhone:34.93.2323938Email:info@campbellsci.esWebsite:www.campbellsci.es

### Thailand

Location: Bangkok, ThailandPhone: 66.2.719.3399Email: info@campbellsci.asiaWebsite: www.campbellsci.asia

#### UK

Location: Shepshed, Loughborough, UK
Phone: 44.0.1509.601141
Email: sales@campbellsci.co.uk
Website: www.campbellsci.co.uk

#### USA

Location: Logan, UT USA Phone: 435.227.9120

Email: info@campbellsci.com Website: www.campbellsci.com